# $HM$ Registration Checklist

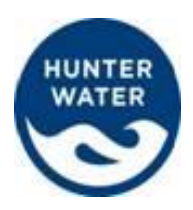

**If you are registering for the first time as a contractor, the following information must be supplied to Damstra before Hunter Water Corporation site access is granted.** Damstra manage Hunter Water Corporation's OH&S compliance on all sites to provide a safe working environment for all.

For prompt processing of your Hunter Water Registration, please ensure that you read and follow the below steps and checklist.

#### **1. Register your company**

If your company has not registered with Damstra before, go to [www.damstra.com.au](http://www.damstra.com.au/) and click on **Company Registration** Once your company has been successfully registered, you will receive a **username** and **password** for the TWMS Portal where you can add your new employees by clicking the **Add New Employee Tab**

### **2. Submit essential documentation**

Make sure all the following forms, documents and information are supplied to Damstra via [TWMS Portal Online Booking system](mailto:TWMS%20Portal%20Online%20Booking%20system) **or** [inductions@damstra.com.au](mailto:inductions@damstra.com.au) **or** fax (02) 6571 4399

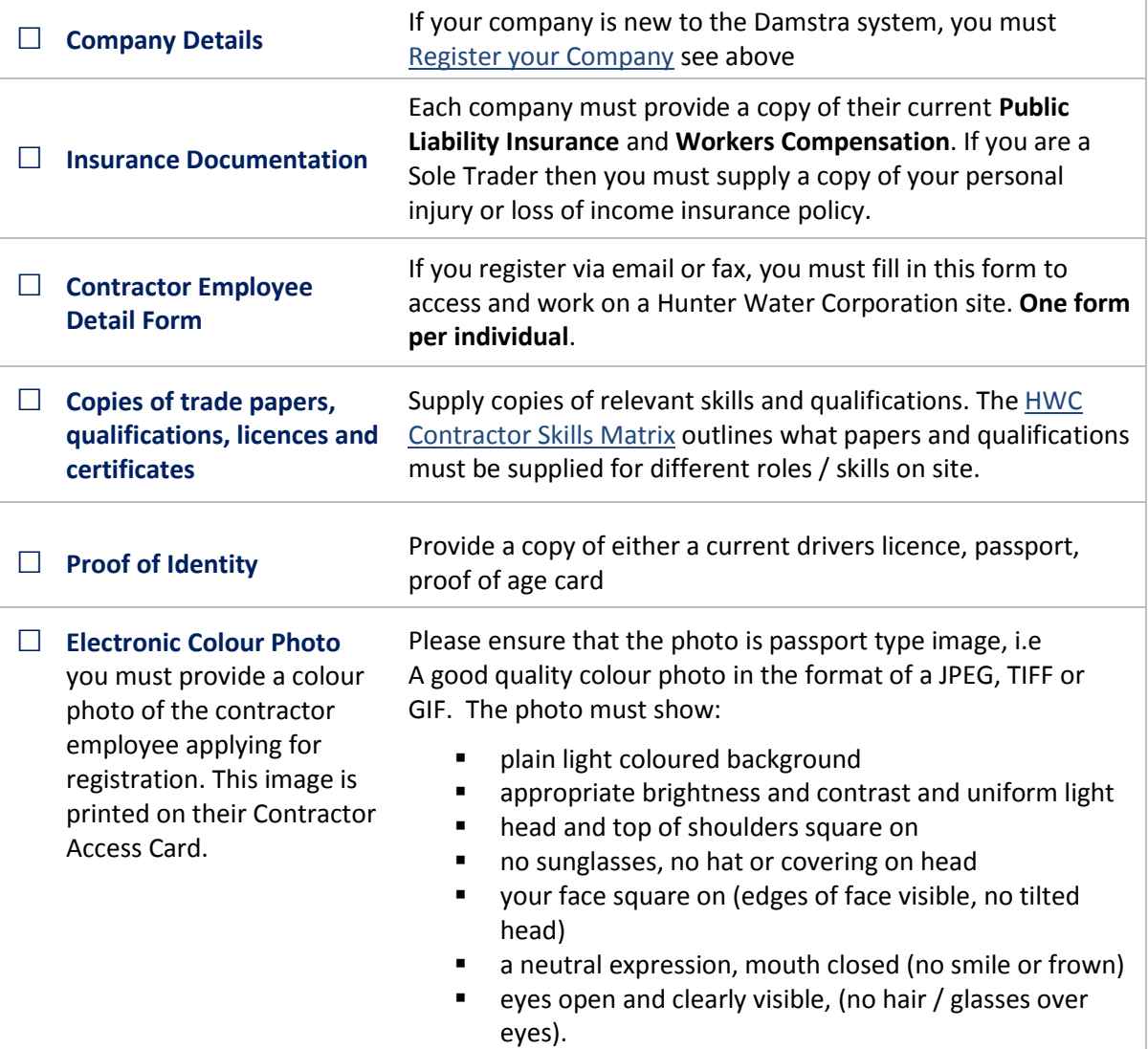

# **HWC** Registration Checklist

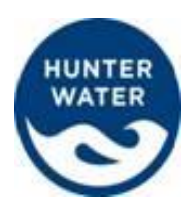

**3.** Once Damstra have received the documents and paperwork above, we will review and approve or reject the Registration. If your registration is rejected, notification will outline why. If your Registration is approved, your notification will include a link to the Online Training which you must complete before you are given Hunter Water site access.

## **4. Complete Online Training**

You will receive and email with a link to complete the Online Training.

The training usually takes about 30 minutes and includes an assessment. You are required to get 100% in the assessment.

#### **NOTE: The Online Training is only valid for 1 year, you must renew it annually.**

- **5.** After you have receive 100% on in your Online Training and Assessment, your Registration will be approved and you will be notified.
- **6.** You will receive a Registration Confirmation email which can be used *as Interim Access* until you receive your card.
- 7. Your Access Card will be printed and posted to the address (provided on the Contractor Company Details Form).